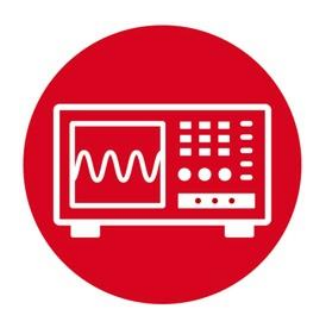

# **Module 2**

**Lab 2: Voltage, Current and Power**

### **2.0 Objectives**

The purpose of this lab is to review basic electronics needed to interface sensors and actuators to the microcontroller.

- 1. You will learn about voltage, current, and power.
- 2. You will perform experiments with resistors, capacitors, and LEDs.
- 3. You will discover both DC and AC responses of circuits.
- 4. You will use a voltmeter to perform the DC analysis
- 5. You will use a signal generator and oscilloscope to perform the AC analysis

**Good to Know**: When interfacing any two physical devices (e.g., sensors to the microcontroller, or microcontroller to an actuator), it is important to manage the voltage and current levels between the devices. Furthermore, when dealing with time-varying signals, resistance, capacitance, and inductance all affect the behavior.

# **2.1 Getting Started**

### **2.1.1 Software Starter Projects**

If you do not have access to a real signal generator and oscilloscope, you can run this project to activate the *TExaS scope: TExaS.* The project implements an oscilloscope on pin P4.4. It also creates a square wave out on P4.5. You can adjust the frequency of the squarewave by changing the FREQ constant in the **main.c** file.

### **2.1.2 Student Resources**

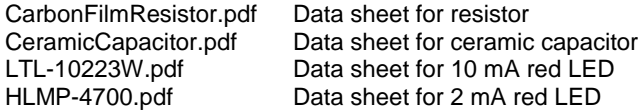

### **2.1.3 Reading Materials**

Volume 1 Section 1.7, Chapter 3, and Section 5.3 Embedded Systems: Introduction to the MSP432 Microcontroller",

Volume 2 Sections 1.1, 2.1, and 2.5 Embedded Systems: Real-Time Interfacing to the MSP432 Microcontroller",

#### **2.1.4 Components needed for this lab**

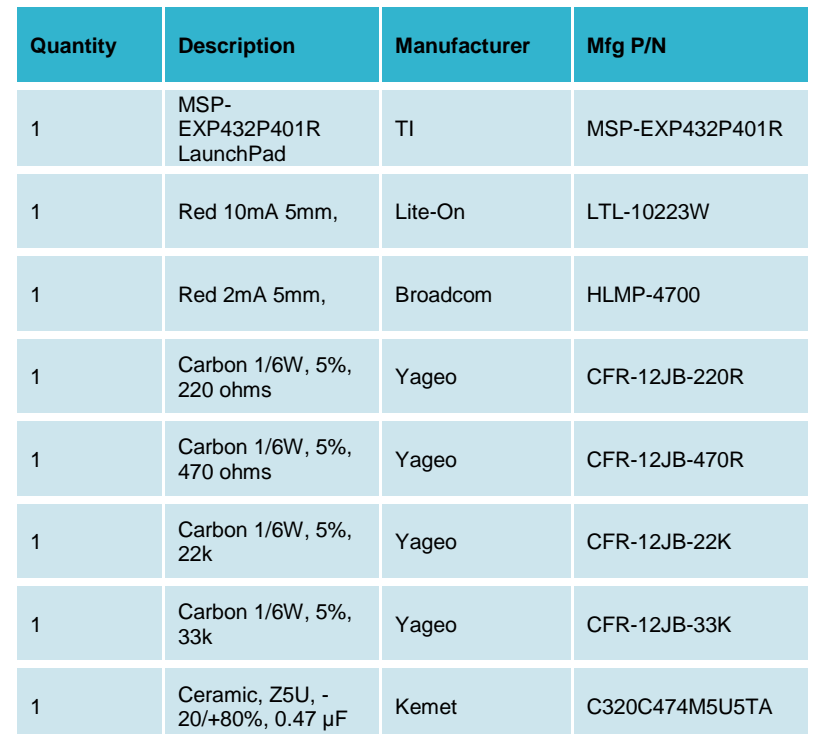

### **2.1.5 Lab equipment needed**

Oscilloscope (one or two channels at least 10 kHz sampling) Signal generator (10 Hz to 1000 Hz waveforms)

## **2.2 System Design Requirements**

The goal of this lab is to measure the current through and voltage across resistors, capacitors and LEDs.

For resistors, you will observe Ohm's Law:

 $V/I = R$ 

When experimenting with resistors, you will work with DC voltages (e.g., constant, not time-varying). Although you will experiment with DC voltages, Ohm's Law will also apply to AC responses as well.

For capacitors, you will observe the reactance of a capacitor:

 $V/I = X = 1/(2πfC)$ 

where V is the AC amplitude of the voltage, and I is the AC amplitude of the current. The reactance of the capacitor at DC will be infinite (DC means f=0). So at DC, the capacitor will not conduct any current. Thus, when experimenting with capacitors, you will work with AC voltages.

LEDs are semiconductor devices with a nonlinear voltage/current response. Your goal is to experimentally observe this nonlinear response. Just like resistors, you will study the DC voltage-current response of LEDs. This nonlinear response will also apply to AC voltages.

# **2.3 Experiment set-up**

If you have an actual signal generator and scope, you should use them. However, if you do not have access to a signal generator and scope, you can use the *TExaS* project running on the LaunchPad together with the *TExaSdisplay* application running on the PC.

To use the TExaS oscilloscope, connect the TI's LaunchPad development board to a USB port on your PC, build and debug the TExaS project. Notice the initialization is performed with SCOPE as the mode.

Warning: Ensure the voltages you are analyzing remain between 0 the 3.3V.

The TExaS project software must be running on the MSP432, and the LaunchPad must be connected to the PC via its USB cable. Connect the signal you wish to measure to P4.4.

To observe the signal perform the following tasks:

- 1. Run the **TExaSdisplay** application on your PC
- 2. Execute **COM->OpenNextPort** until the MSP432 is connected
- 3. Execute **View->Oscilloscope** to see the scope

Within the **TExaSdisplay** application, you can press F6/F7 to adjust the time scale, and press the Up/Down arrows to adjust the trigger threshold. The sampling rate is fixed at 10 kHz, the range is 0 to 3.3V, and the precision is 8 bits.

### **2.4 System Development Plan**

### **2.4.1 Ohm's Law**

You will use four different resistors {e.g., 220, 470, 22k and 33k}. Any four resistors in the 220 to 33k range will suffice. If you have an ohmmeter, measure the actual resistance of the four resistors. If you do not have an ohmmeter, you can assume the resistance value is as defined by the resistance color code.

Using the four resistors, build four circuits similar to Figure 1, using the LaunchPad 3.3V as the power source (e.g., 220+22k, 470+22k, 470+33k, and 22k+33k). You must connect both 3.3V and ground to the circuit.

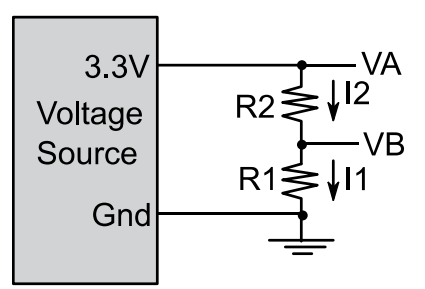

*Figure 1. Resistance circuit.*

For each circuit, measure VA and VB. The voltage across R2 is VA-VB. **Calculate** 

$$
12 = (VA-VB)/R2
$$

$$
11 = VB/R1
$$

Ohm's Law is true if the calculation of I2 equals I1. If you have a current meter, you could also compare the calculation of I1 and I2 to the actual measured current.

For each circuit calculate the power dissipated in each resistor

 $P2 = (VA-VB)^*12$  $P1 = VB^*11$ 

In summary, fill in the fields of Table 1.

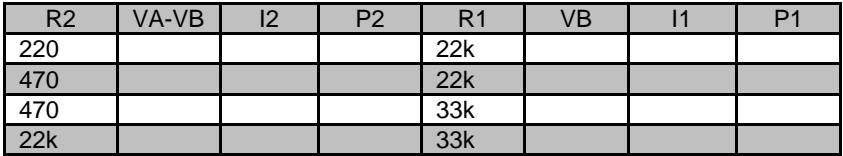

*Table 1. Experimental verification of Ohm's Law*

### **2.4.2 Reactance of a Capacitor**

You will use the circuit shown in Figure 2 to study the behavior of capacitors. As mentioned earlier, we will study the circuit in the AC, or time-varying mode. You will use a signal generator to create an AC signal on VA, and use an oscilloscope to measure the AC signal across VA-VB and on VB. It is best if the shape of the AC signal is sinusoidal, but we could perform the lab with other waveform shapes, such as square wave.

This circuit is most interesting at its cutoff frequency defined below:

 $f_c = 1/(2π RC)$ 

For example, if R=470 ohms and C is 0.47µF, the cutoff frequency is 720 Hz. You may perform this analysis with any values of R and C with a cutoff frequency between 100 and 1000 Hz.

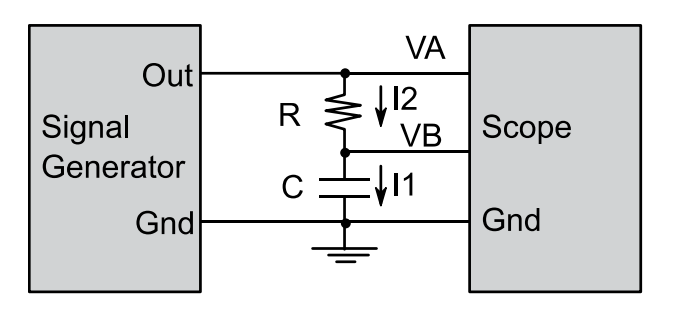

*Figure 2. Resistance-capacitor circuit.*

Perform AC voltage measurements at four different frequencies. Calculate reactance,  $X = 1/(2πfC)$ , for frequency.

**Calculate** 

 $I2 = (VA-VB)/R$  $I1 = VB/X$ 

Theoretically, the calculation of I2 should equal I1. In summary, fill in the fields of Table 2.

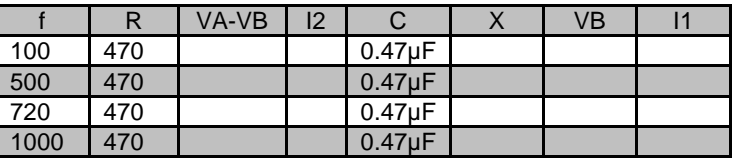

*Table 2. Experimental verification of capacitor reactance.*

*If you are using the TExaS oscilloscope make sure the voltages remain within the 0 to 3.3V range. The Texas project will also generate a square wave out of P4.5 that you could use as an AC signal source. You can adjust the square wave frequency.*

#### *2.4.3. Voltage-current response of an LED*

Begin by reviewing the data sheet of your LED. Choose resistor values that will produce LED currents within the normal operating range of the LED. The 220, 470, 690 ohm values are appropriate for a 10 mA LED. If you have an LED that operates around 1 mA, choose resistors around 1k. You will build the circuit shown in Figure 3.

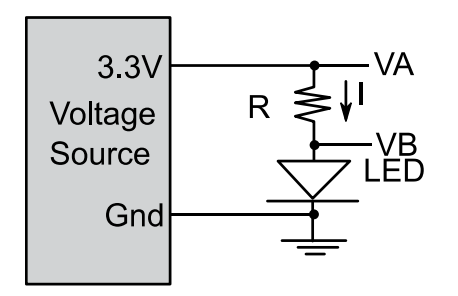

*Figure 3. LED test circuit.*

*Perform LED measurements with four resistance values. E.g., 220 ohms, 470, 690, and 22k ohms. The 690 ohms resistance can be obtained by placing the 220 and 470 resistors in series. For each configuration, calculate the current across the resistor. Calculator power dissipated in the LED.*

> *I = (VA-VB)/R P = I\*VB*

*Try operating the LED connected backwards. You will observe no current flows and the LED is dark. Compare the measured results with the LED data sheet.* In summary, fill in the fields of Table 3. Notice the brightness depends on electrical power dissipated in the LED.

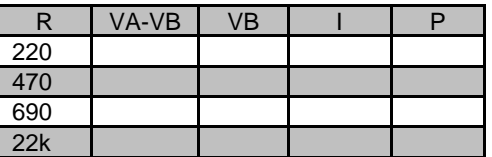

*Table3. Experimental measurements in the LED circuit*

# **2.5 Troubleshooting**

#### *Measurements don't match theory:*

- The most common mistake is the circuit is wired incorrectly.
- Double check you are using the correct resistor and capacitor values.
- This is an experimental lab. Due to the inaccuracies of the measurement devices, your results will not perfectly match theory.

#### *LED doesn't light:*

- Excess current will easily damage an LED. If you have damaged your LED, have an instructor check your circuit before applying power to another LED.
- As mentioned earlier, current flows only one way through the LED. The longer lead should have the higher voltage.

# **2.6 Things to think about**

In this section, we list thought questions to consider after completing this lab. These questions are meant to test your understanding of the concepts in this lab. The goal of this module is for you to experience voltage, current, and power as seen in resistors, capacitors, and LEDs.

- What is voltage?
- What is current?
- What is power?
- What is Ohm's Law?
- Does Ohm's Law apply to capacitors and LEDs?
- What controls the brightness of the LED?
- What would happen (don't actually do it) if you placed +5V directly across the LED?
- What happens to the power dissipated in a resistor?

### **2.7 Additional challenges**

In this section, we list additional activities you could do to further explore the concepts of this module. For example,

- For the capacitor circuit, use a dual trace scope to look at (VA-VB) (an indirect measure of capacitor current) and VB (direct measure of capacitor voltage) at the same time. Even though both voltage and current are AC, notice they are not in phase.
- The complex impedance model of a capacitor (Z=1/(j2πfC). Notice that  $X = |Z|$ . The total impedance in Figure 2 is R+Z. The gain of the circuit (VB/VA) can be calculated as Z/(R+Z). Calculate the gain of the circuit at its cutoff frequency.
- Perform the LED experiment on two different LEDs. What is the same? What is different?

### **2.8 Which modules are next?**

We will use the next few labs to overview the processor architecture, and review software development. Module 5 will present the power module, and then we can add modules that will become the robot explorer:

- Module 3) Present the processor architecture and develop assembly code.
- Module 4) Introduce C and develop some functions needed for the robot.
- Module 5) Begin construction of the robot, including battery and voltage regulation
- Module 6) Learn how to input and output on the pins of the microcontroller
- Module 7) Study finite state machines as a method to control the robot

### **2.9 Things you should have learned**

In this section, we review the important concepts you should have learned in this module:

- Understand voltage and current in a resistor.
- Understand voltage and current in a capacitor, knowing how frequency affects reactance.
- Understand voltage and current in an LED, knowing the response is extremely nonlinear. Know that electrical power is converted to optical power (brightness).
- Know how to use a voltmeter and oscilloscope.

#### **IMPORTANT NOTICE FOR TI DESIGN INFORMATION AND RESOURCES**

Texas Instruments Incorporated ('TI") technical, application or other design advice, services or information, including, but not limited to, reference designs and materials relating to evaluation modules, (collectively, "TI Resources") are intended to assist designers who are developing applications that incorporate TI products; by downloading, accessing or using any particular TI Resource in any way, you (individually or, if you are acting on behalf of a company, your company) agree to use it solely for this purpose and subject to the terms of this Notice.

TI's provision of TI Resources does not expand or otherwise alter TI's applicable published warranties or warranty disclaimers for TI products, and no additional obligations or liabilities arise from TI providing such TI Resources. TI reserves the right to make corrections, enhancements, improvements and other changes to its TI Resources.

You understand and agree that you remain responsible for using your independent analysis, evaluation and judgment in designing your applications and that you have full and exclusive responsibility to assure the safety of your applications and compliance of your applications (and of all TI products used in or for your applications) with all applicable regulations, laws and other applicable requirements. You represent that, with respect to your applications, you have all the necessary expertise to create and implement safeguards that (1) anticipate dangerous consequences of failures, (2) monitor failures and their consequences, and (3) lessen the likelihood of failures that might cause harm and take appropriate actions. You agree that prior to using or distributing any applications that include TI products, you will thoroughly test such applications and the functionality of such TI products as used in such applications. TI has not conducted any testing other than that specifically described in the published documentation for a particular TI Resource.

You are authorized to use, copy and modify any individual TI Resource only in connection with the development of applications that include the TI product(s) identified in such TI Resource. NO OTHER LICENSE, EXPRESS OR IMPLIED, BY ESTOPPEL OR OTHERWISE TO ANY OTHER TI INTELLECTUAL PROPERTY RIGHT, AND NO LICENSE TO ANY TECHNOLOGY OR INTELLECTUAL PROPERTY RIGHT OF TI OR ANY THIRD PARTY IS GRANTED HEREIN, including but not limited to any patent right, copyright, mask work right, or other intellectual property right relating to any combination, machine, or process in which TI products or services are used. Information regarding or referencing third-party products or services does not constitute a license to use such products or services, or a warranty or endorsement thereof. Use of TI Resources may require a license from a third party under the patents or other intellectual property of the third party, or a license from TI under the patents or other intellectual property of TI.

TI RESOURCES ARE PROVIDED "AS IS" AND WITH ALL FAULTS. TI DISCLAIMS ALL OTHER WARRANTIES OR REPRESENTATIONS, EXPRESS OR IMPLIED, REGARDING TI RESOURCES OR USE THEREOF, INCLUDING BUT NOT LIMITED TO ACCURACY OR COMPLETENESS, TITLE, ANY EPIDEMIC FAILURE WARRANTY AND ANY IMPLIED WARRANTIES OF MERCHANTABILITY, FITNESS FOR A PARTICULAR PURPOSE, AND NON-INFRINGEMENT OF ANY THIRD PARTY INTELLECTUAL PROPERTY RIGHTS.

TI SHALL NOT BE LIABLE FOR AND SHALL NOT DEFEND OR INDEMNIFY YOU AGAINST ANY CLAIM, INCLUDING BUT NOT LIMITED TO ANY INFRINGEMENT CLAIM THAT RELATES TO OR IS BASED ON ANY COMBINATION OF PRODUCTS EVEN IF DESCRIBED IN TI RESOURCES OR OTHERWISE. IN NO EVENT SHALL TI BE LIABLE FOR ANY ACTUAL, DIRECT, SPECIAL, COLLATERAL, INDIRECT, PUNITIVE, INCIDENTAL, CONSEQUENTIAL OR EXEMPLARY DAMAGES IN CONNECTION WITH OR ARISING OUT OF TI RESOURCES OR USE THEREOF, AND REGARDLESS OF WHETHER TI HAS BEEN ADVISED OF THE POSSIBILITY OF SUCH DAMAGES.

You agree to fully indemnify TI and its representatives against any damages, costs, losses, and/or liabilities arising out of your noncompliance with the terms and provisions of this Notice.

This Notice applies to TI Resources. Additional terms apply to the use and purchase of certain types of materials, TI products and services. These include; without limitation, TI's standard terms for semiconductor products <http://www.ti.com/sc/docs/stdterms.htm>), [evaluation](http://www.ti.com/lit/pdf/SSZZ027) [modules](http://www.ti.com/lit/pdf/SSZZ027), and samples [\(http://www.ti.com/sc/docs/sampterms.htm\)](http://www.ti.com/sc/docs/sampterms.htm).

> Mailing Address: Texas Instruments, Post Office Box 655303, Dallas, Texas 75265 Copyright © 2018, Texas Instruments Incorporated